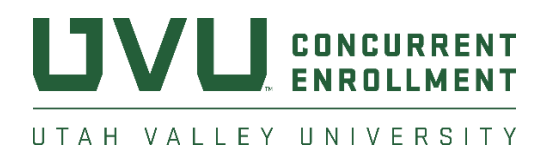

# Registration Error Messages

## CLASS IS FULL ERROR

Live interactive students see this error if the high school section of the class reaches the cap. This is usually a false error, and the overall course is not really full.

What to have the student do:

- During registration, they will be given the option to add to the waitlist when a student gets this error.
- There is a drop-down list next to the course, which allows them to pick "Waitlist."
- Students should report they are on a waitlist to their facilitator to request to increase the CAP.
- Once a seat becomes available in the class, the student will receive an email through their preferred email instructing them to register for the course.
- Students have 24 hours to add the class before being dropped from the waitlist.

What the facilitator should do:

● Once students have reported they are on a waitlist, the facilitator should email the Live Interactive Registrar and ask the CAP be increased.

<https://www.uvu.edu/registration/waitlist-info.html>

### PREREQUISITE ERROR

Students will get this error if they try to register for a class and have not completed or submitted the required prerequisite. Students will not be able to register for these courses until the prerequisite shows in the UVU system.

<https://www.uvu.edu/concurrent/docs/2223prerequisitecourselist.pdf>

#### REGISTRATION HOLD ERRORS

**Academic holds** occur when a student has poor grades from a previous semester. Information for releasing this hold can be found at [Academic Standards.](https://www.uvu.edu/academicstandards/workshops.html) Students can also meet with thei[r](https://www.uvu.edu/concurrent/advising/index.html) [Concurrent Enrollment Academic Advisor](https://www.uvu.edu/concurrent/advising/index.html) for further information.

**Financial holds** occur if students have an outstanding balance on their account from a previous semester.

They can resolve this by paying the balance on their account through MyUVU.

- If a stud[e](https://www.uvu.edu/cashier/)nt cannot pay the balance online, they can contact the [Bursar's](https://www.uvu.edu/cashier/) office to pay over the phone or ask additional questions about their financial account.
- If a student believes their financial hold is incorrect, they can contact the Concurrent Enrollment office to investigate the cause of the charges.

#### NOT A STUDENT ERROR

Students receive this error if they have not filled out an admission form and paid the \$35 fee. This can also occur if the student has filled out the admission form for the wrong semester.

Students are assigned a UVID if they have sent ACT scores to UVU, even if they haven't filled out the admission form. Students may also have a UVID if they have taken non-credit community education classes from UVU.

In most cases, this error will go away as soon as the student fills out the concurrent enrollment online admission form.

If a student has filled out the admission form for the wrong semester, contact the CE registrar to begin resolving the issue.